FSequence IPM Owners Guide.book Page i Thursday, October 6, 2011 3:33 PM

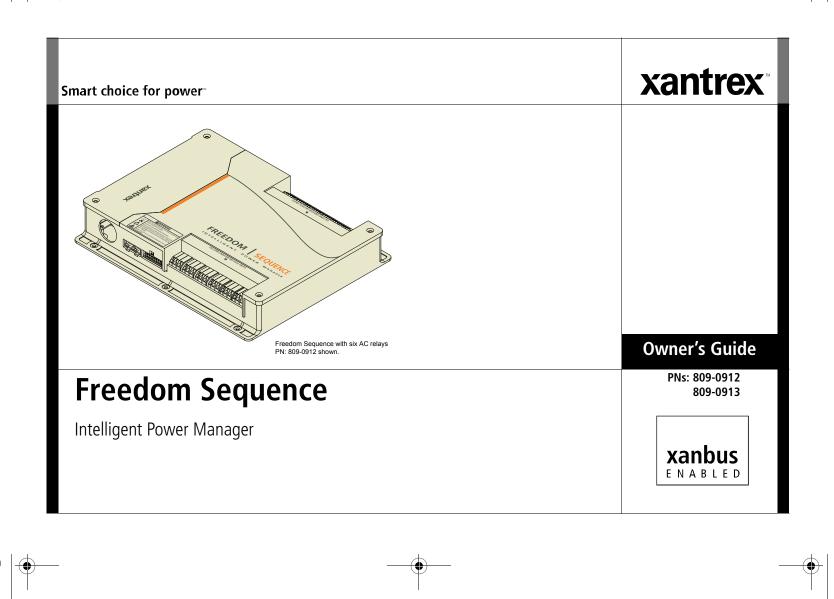

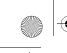

FSequence IPM Owners Guide.book Page ii Thursday, October 6, 2011 3:33 PM

|

•

•

### Trademarks

Xantrex and Smart choice for power are trademarks of Schneider Electric Services International sprl, registered in the United States and other countries. Other trademarks, registered trademarks, and product names are the property of their respective owners and are used herein for identification purposes only.

### Notice of Copyright

Freedom Sequence Intelligent Power Manager Owner's Guide © August 2011 Xantrex Technology USA Inc. All rights reserved. No part of this document may be reproduced in any form or disclosed to third parties without the express written consent of: Xantrex Technology USA Inc., 541 Roske Drive, Suite A, Elkhart, Indiana USA 46516. Xantrex Technology USA Inc. reserves the right to revise this document and to periodically make changes to the content hereof without obligation or organization of such revisions or changes unless required to do so by prior arrangement.

### **Exclusion for Documentation**

UNLESS SPECIFICALLY AGREED TO IN WRITING, XANTREX TECHNOLOGY USA INC. ("XANTREX") (A) MAKES NO WARRANTY AS TO THE ACCURACY, SUFFICIENCY OR SUITABILITY OF ANY TECHNICAL OR OTHER INFORMATION PROVIDED IN ITS MANUALS OR OTHER DOCUMENTATION; (B) ASSUMES NO RESPONSIBILITY OR LIABILITY FOR LOSSES, DAMAGES, COSTS OR EXPENSES, WHETHER SPECIAL, DIRECT, INDIRECT, CONSEQUENTIAL OR INCIDENTAL, WHICH MIGHT ARISE OUT OF THE USE OF SUCH INFORMATION. THE USE OF ANY SUCH INFORMATION WILL BE ENTIRELY AT THE USER'S RISK; AND

(C) REMINDS YOU THAT IF THIS MANUAL IS IN ANY LANGUAGE OTHER THAN ENGLISH, ALTHOUGH STEPS HAVE BEEN TAKEN TO MAINTAIN THE ACCURACY OF THE TRANSLATION, THE ACCURACY CANNOT BE GUARANTEED. APPROVED XANTREX CONTENT IS CONTAINED WITH THE ENGLISH LANGUAGE VERSION WHICH IS POSTED AT WWW.XANTREX.COM.

### **Date and Revision**

August 2011 Rev B

To view, download, or print the latest revision, visit the website shown under Contact Information.

#### **Document Part Number**

975-0593-01-01

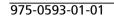

#### Product Numbers

809-0912 (Six AC relays) 809-0913 (Four AC relays)

### **Contact Information**

| Telephone: | 1 800 670 0707  |
|------------|-----------------|
| Fax:       | 1 800 994 7828  |
| Web:       | www.xantrex.com |

# **About This Guide**

#### Purpose

The purpose of this Owner's Guide is to provide explanations and procedures for operating the Freedom Sequence Intelligent Power Manager.

#### Scope

The Guide provides safety and operating guidelines, as well as information on configuring the power manager.

It does not provide details about certain components that can be attached to the power manager. You need to consult the individual component's owner's guide for this information.

### Audience

ïi

The Guide is intended for users and operators of the Freedom Sequence Intelligent Power Manager. The Installation section, if present, is intended for qualified installers who need to install and configure any unit model of the Freedom Sequence Intelligent Power Manager. The installer should have knowledge and experience in installing electrical equipment, knowledge of the applicable installation codes, and awareness of the hazards involved in performing electrical work and how to reduce those hazards. A qualified technician or electrician has this knowledge and experience.

### **Conventions Used**

The following conventions are used in this guide.

# 

### STATEMENT OF HAZARD

Contains statements of avoidance or strict compliance.

Failure to follow these instructions will result in death or serious injury.

# 

### STATEMENT OF HAZARD

Contains statements of avoidance or strict compliance.

Failure to follow these instructions can result in death or serious injury.

# 

### STATEMENT OF HAZARD

Contains statements of avoidance or strict compliance.

Failure to follow these instructions can result in minor or moderate injury.

# CAUTION

### STATEMENT OF HAZARD

Contains statements of avoidance or strict compliance.

Failure to follow these instructions can damage the unit and/or damage other equipment.

**IMPORTANT:** These notes describe things which are important for you to know, however, they are not as serious as a danger, warning, or caution.

### **Related Information**

You can find more information about Xantrex Technology USA Inc. as well as its products and services at **www.xantrex.com**.

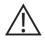

The product marking on the left when found imprinted on electrical and electronic units and appliances means that you are to refer to this guide for cautions and warnings.

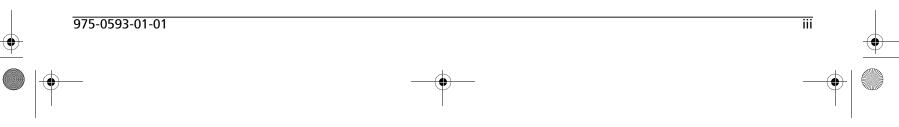

# **Important Safety Instructions**

# **IMPORTANT:** READ AND SAVE THIS OWNER'S GUIDE FOR FUTURE REFERENCE.

This chapter contains important safety instructions when operating the Freedom Sequence Intelligent Power Manager. Each time, before using the Freedom Sequence Intelligent Power Manager, READ ALL instructions and cautionary markings on or provided with the power manager and all appropriate sections of this guide.

**NOTE:** The Freedom Sequence Intelligent Power Manager contains no userserviceable parts. For obtaining service, see "Warranty and Return Information" on page 41 for guidance.

**NOTE:** The Freedom Sequence Intelligent Power Manager must be provided with grounding conductors connected to the AC input/output connections.

# 

### **ELECTRICAL SHOCK HAZARD**

- Do not expose the power manager to rain, snow, spray, or bilge water.
- Do not operate the power manager if it has received a sharp blow, been dropped, has cracks or openings in the enclosure, or will not close, or otherwise damaged in any other way.
- Do not disassemble the power manager.
- Disconnect both AC and DC power from the power manager before attempting any maintenance or cleaning or working on any circuits connected to the power manager. See note below.
- Do not operate the power manager with damaged or substandard wiring. Make sure that all wiring is in good condition and is not undersized. Use copper conductors only.

Failure to follow these instructions will result in death or serious injury.

**NOTE:** The power manager has no on/off switch. Circuits are always live when DC and AC input are present.

# 

### **EXPLOSION HAZARD**

Do not work in the vicinity of lead-acid batteries. Batteries generate explosive gases during normal operation. See note below.

Failure to follow these instructions will result in death or serious injury.

**NOTE:** Follow these instructions and those published by the battery manufacturer and the manufacturer of any equipment you intend to use in the vicinity of the battery. Review cautionary markings on these products and on the engine.

# 

### PERSONAL INJURY HAZARD

This power manager is not intended for use by persons (including children) with reduced physical, sensory, or mental capabilities or lack of experience and knowledge, unless they have been given supervision or instruction concerning use of the appliance by a person responsible for their safety. Children should be supervised to ensure that they do not play with the power manager.

Failure to follow these instructions can result in death or serious injury.

### **Precautions When Placing the Power Manager**

# 

### EXPLOSION HAZARD

Do not place the power manager in machinery space or in areas containing gasoline tanks or fittings in which ignition-protected equipment is required.

This equipment is intended for installation in accordance with the National Electrical Code, NFPA 70.

Failure to follow these instructions will result in death or serious injury.

# 

### ELECTRICAL SHOCK HAZARD

To reduce the risk of fire or electric shock, install in a controlled environment relatively free of contaminants.

Failure to follow these instructions can result in death or serious injury.

**NOTE:** A controlled environment is an environment that is relatively free of solid airborne particulates, liquid, and/or gaseous elements. A controlled environment may also be provided by means of a totally closed, gasketed enclosure or the equivalent.

975-0593-01-01

# CAUTION

### **RISK OF DAMAGE TO THE POWER MANAGER**

- Never place the Freedom Sequence Intelligent Power Manager unit directly above batteries; gases from a battery will corrode and damage the power manager.
- Do not place a battery on top of the power manager.

vi

Failure to follow these instructions can damage the unit and/or damage other equipment.

## FCC Information to the User

This equipment has been tested and found to comply with the limits for a Class B digital device, pursuant to part 15 of the FCC Rules. These limits are designed to provide reasonable protection against harmful interference in a residential installation. This equipment generates, uses, and can radiate radio frequency energy and, if not installed and used in accordance with the instructions, may cause harmful interference to radio communications.

However, there is no guarantee that interference will not occur in a particular installation. If this equipment does cause harmful interference to radio or television reception, which can be determined by turning the equipment off and on, the user is encouraged to try to correct the interference by one or more of the following measures:

- Reorient or relocate the receiving antenna.
- Increase the separation between the equipment and receiver.
- Connect the equipment into an outlet on a circuit different from that to which the receiver is connected.
- Consult the dealer or an experienced radio/TV technician for help.

# CAUTION

Unauthorized changes or modifications to the equipment could void the user's authority to operate the equipment.

# Contents

| mportant Safety Instructions          | iv   |
|---------------------------------------|------|
| Introduction                          | 1    |
| Mechanical Features                   | 5    |
| Гуріcal RV Wiring                     | 6    |
| Power Manager Configuration           | 7    |
| Circuit Status                        | 9    |
| Basic Configuration Settings          | . 11 |
| Advanced Settings                     | . 20 |
| Circuit Level Advanced Settings       | . 27 |
| Freedom Sequence Operational Concepts | . 33 |
| Freedom Sequence SCP Menu Map         | . 40 |
| Specifications                        | . 41 |
| Warranty and Return Information       | . 42 |

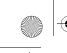

FSequence IPM Owners Guide.book Page ii Thursday, October 6, 2011 3:33 PM

|

•

•

# Introduction

The Xantrex Freedom Sequence Intelligent Power Manager is a fully integrated power management system (sometimes referred to as EMS or energy management system) that provides automatic power and load management for use in recreational vehicles (RV) while receiving power from a generator or shore power. The Freedom Sequence power manager optimizes the available current capacity from an AC electrical source to power as many connected AC loads as possible. It makes decisions on which loads get power based on a priority base set by the installer<sup>1</sup>.

1. The installer should have knowledge and experience in installing electrical equipment, knowl-

edge of the applicable installation codes, and awareness of the hazards involved in performing elec-

trical work and how to reduce those hazards. A qualified technician or electrician has this

### **Standard Features**

- Manage power for single or split-phase AC sources up to 50 amps including 15-, 20-, 30-, and 50-amp shore and generator power sources.
- Fully user configurable AC and DC load management system using the Xanbus System Control Panel (SCP).
- Monitor current draw and On/Off status for each AC load circuit, including the current draw from the main AC source (shore or generator power).
- Has six AC relays (PN: 809-0912) or four AC relays (PN: 809-0913) via the AC relay terminal blocks which can control AC load circuits rated up to 15 amps each.
- Four DC relays (via the DC auxiliary connector port) which can control external DC circuits based on Battery Voltage.
  - These four DC relays can also be used to control external AC circuits<sup>2</sup>.
- Circuit level override from load-shed<sup>3</sup> and priority swapping<sup>4</sup>, directly accessible via the SCP.
- Sequential engaging of AC loads for generator soft-start that eliminates heavy inrush demand.
- Seamless integration with Freedom SW Inverter/Chargers to provide charger derating, automatic inverter assist, and auto-detect generator run conditions and reset breaker rating from Shore to Generator breaker rating.

4.Priority swapping is defined as the automatic prioritization of loads when one load has been assigned a different priority number.

### 975-0593-01-01

knowledge and experience.

<sup>2.</sup>External AC circuits are AC loads that are not directly controlled through the Freedom Sequence's available six (or four) AC relays.

<sup>3.</sup>Load shedding is defined as cutting power to loads that are drawing current from the system in order to avoid an overload condition.

FSequence IPM Owners Guide.book Page 2 Thursday, October 6, 2011 3:33 PM

### Introduction

## **Material List**

The Freedom Sequence ships with the following items:

- one Freedom Sequence unit,
- owner's and installation guides,
- DC auxiliary connector wiring harness,
- AC wiring terminal covers, and
- Xanbus terminator.

**NOTE:** Keep the carton and packing material in case you need to return the power manager for servicing.

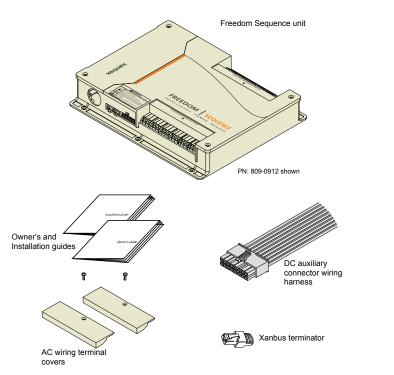

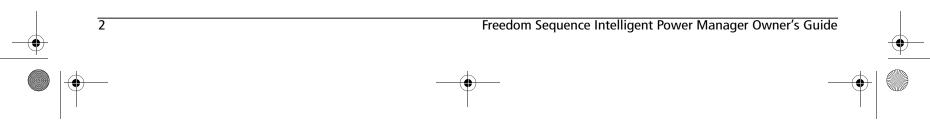

### Introduction

3

# **Compatible Products and Accessories<sup>1</sup>**

| Product/Accessory                      | Product Number           |
|----------------------------------------|--------------------------|
| Freedom SW Series Inverter/Charger     | 815-2012, 815-2024 (2kW) |
| (12 and 24-volt systems)               | 815-3012, 815-3024 (3kW) |
| Xanbus System Control Panel (SCP)      | 809-0921                 |
| Xanbus Automatic Generator Start (AGS) | 809-0915                 |
| 25-ft network cable for SCP            | 809-0940                 |
| 75-ft network cable for SCP            | 809-0942                 |

The Xanbus System Control Panel (SCP) enables you to monitor and control all the power components of the Freedom Sequence power manager from a single easy-to-use interface.

The Xanbus Automatic Generator Start (AGS) is a panel and a control module system that provides automatic activation for your generator. If the AGS is present in the Xanbus network, the power manager does not need the B+ signal to be hardwired to the generator for it to receive generator-run conditions.

Together with the Freedom SW Series Inverter/Charger, the power manager provides advanced power optimization features of interactive charger derating and automatic inverter assist to provide additional power to support high peak power demands.

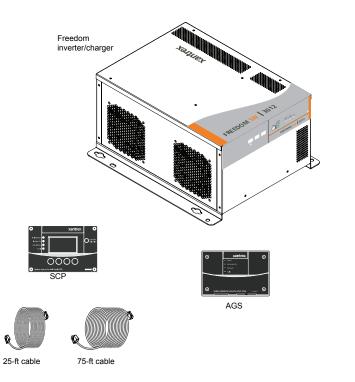

1.For an updated list, visit www.xantrex.com.

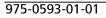

### Introduction

### **Xanbus System**

The Xanbus system includes the Freedom SW Series Inverter/Charger and other Xanbus-enabled devices. The inverter/charger is the device in a Xanbus system that typically provides network power—500 mA at 12 volts DC. When Freedom Sequence is present in the network, it can also provide the power for the whole Xanbus network. All of the Xanbus-enabled devices, such as Freedom Sequence, the SCP, and the AGS are able to communicate their settings and activity to each other. See Figure 1.

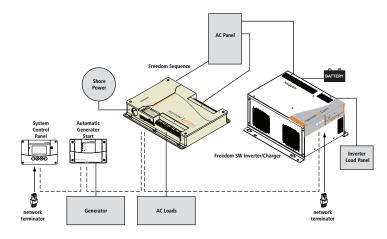

Figure 1 Typical Xanbus System Diagram

Δ

The Xanbus-enabled designation (see below) means that this product works on a Xanbus network. Xanbus-enabled products are:

- Simple to operate and routine tasks are automated,
- Controlled by software that eliminates analog signalling errors,
- Less susceptible to interference and line loss, and
- Upgradable through new software releases.

# xanbus

For detailed instructions and a complete list of Xanbus-enabled devices, visit **www.xantrex.com**.

# **Mechanical Features**

This section describes the different parts of the Freedom Sequence.

# **Ports and Terminals**

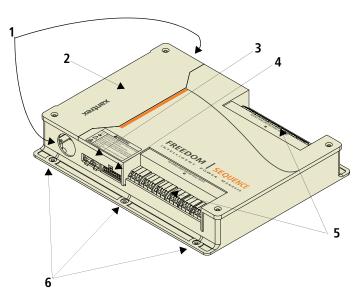

Figure 2 Freedom Sequence Ports and Terminals

| ltem | Description                                                                                                    |
|------|----------------------------------------------------------------------------------------------------|
| 1    | AC Main section contains the current and voltage sensors to<br>monitor the AC source and provides the pass-through wiring                                                                                                    |
|      | from a transfer switch to the vehicle's main distribution panel.                                                                                                    |
| 2    | AC Main panel cover (removable for easy access)                                                                                                    |
| 3    | <b>Xanbus interface ports</b> are used to connect Xanbus-enabled devices including the SCP, AGS and Freedom SW.                                                                                                    |
| 4    | <b>DC auxiliary connector port</b> contains the terminals for four DC relays, B+ signal and DC power to the Freedom Sequence.                                                                                                    |
| 5    | AC relay three-wire terminal blocks provide six (or four)<br>Cage Clamp® connectors for connecting AC load circuits. One<br>load circuit corresponds to one AC relay. The relays are<br>bidirectional meaning, there are no designated AC IN and AC<br>OUT terminals. |
| 6    | <b>Mounting holes</b> are used for mounting the Freedom Sequence unit. There are six holes provided on the unit.                                                                                                    |

# 

### ELECTRICAL SHOCK HAZARD

Disconnect all DC and AC power before opening the AC Main panel.

Failure to follow these instructions will result in death or serious injury.

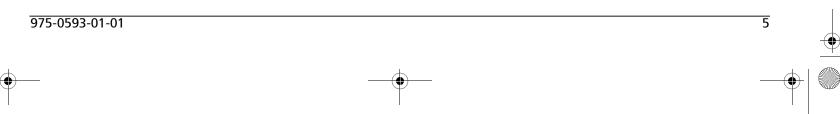

# **Typical RV Wiring**

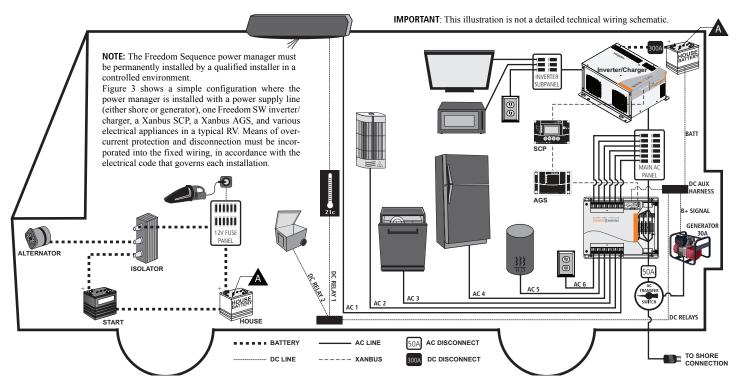

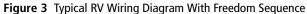

6

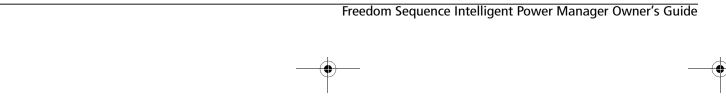

# Power Manager Configuration

The Freedom Sequence Intelligent Power Manager's configuration settings can only be controlled with the Xanbus System Control Panel (SCP). Accessing the Freedom Sequence's configuration settings start from the SCP System Status screen shown below. Pressing the Enter button from the System Status screen brings up the Select Device screen. From the Select Device screen, a user can choose a Xanbus component device such as a power manager. In the example below, the Freedom Sequence power manager is designated as **FSPM 00**.

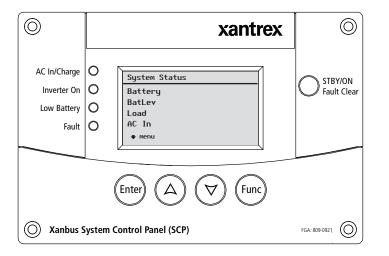

Figure 4 Xanbus System Control Panel (SCP) System Status

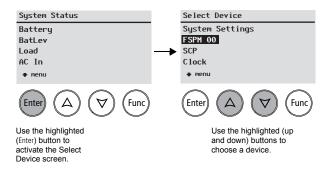

Figure 5 Xanbus System Control Panel (SCP) Select Device

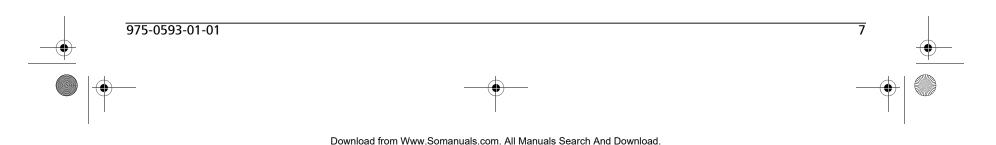

### Power Manager Configuration

۲

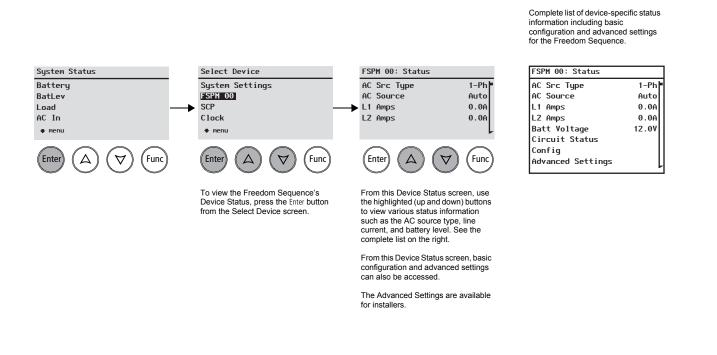

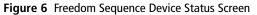

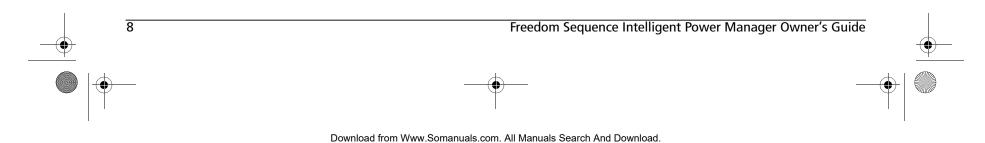

# **Circuit Status**

**NOTE**: This example shows screens for a Freedom Sequence six-circuit model PN: 809-0912.

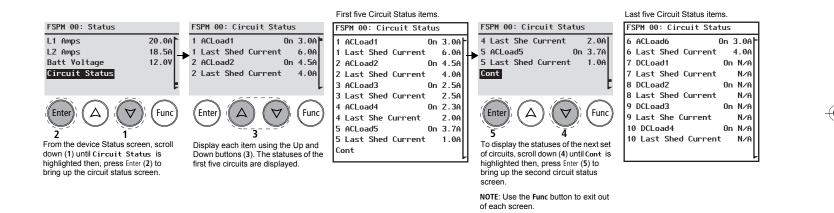

Figure 7 Freedom Sequence Circuit Status Screen

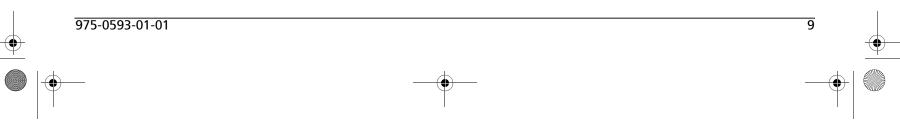

### **Circuit Status**

10

In the Circuit Status screens, no item is configurable. This means that the screens are only useful for up-to-date information on each circuit.

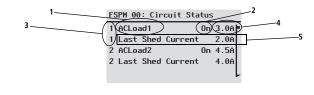

| F | SPM 00: Circuit Sta | tus           |   |   |
|---|---------------------|---------------|---|---|
| 6 | ACLoad6             | On 3.0A       | - |   |
| 6 | Last Shed Current   | 4.0A          |   | _ |
| 7 | DCLoad7             | On_N∠A        |   | 6 |
| 7 | Last Shed Current   | (5.0A         | X |   |
| 8 | DCLoad8             | On N/A        |   |   |
| 8 | Last Shed Current   | Z.5A          | 4 |   |
| 9 | DCLoad9             | 0n <u>N/A</u> | Τ |   |
| 9 | Last She Current    | ( N/A]        | X |   |
| 1 | 0 DCLoad10          | On N/A        |   |   |
| 1 | 0 Last Shed Curren  | t (N∕A        | X |   |
|   |                     |               |   |   |

1 Circuit names can be up to ten characters long. Valid characters are from a to z, A to Z, 0 to 9, symbols '/' (forward slash) and '-'(hyphen). Spaces, an underscore, and a period are not accepted symbols. Examples are "Main-A/ C" and "Refrigerat". 2 Indicates whether the circuit is currently enabled (ON) or not (Off). 3 This number corresponds to the AC circuit ID label found on the product, like AC 1 is 1, AC 2 is 2, et cetera. 7 to 10<sup>a</sup> refer to the four DC relays. Indicates the current (in amps) presently passing through the circuit. It 4 displays 0.0A if no AC current is passing through. It will always display N/A for all DC relays. See #6 and #7. 5 Last Shed Current indicates the last value of the current (in amps) for the circuit before the circuit was shed in a load shedding event. 6 In this example, Circuits 7 and 8 are DC relays controlling AC loads. This means that both these circuits will each display a Last Shed Current value that is dependent on the AC load that each are controlling. 7 In this example, Circuits 9 and 10 are DC relays controlling DC loads. DC relays that control DC loads are not monitored for amperage, thus, their statuses are N/A and there are no Last Shed Current values.

a.5 to 8 for the Freedom Sequence four-circuit model PN: 809-0913.

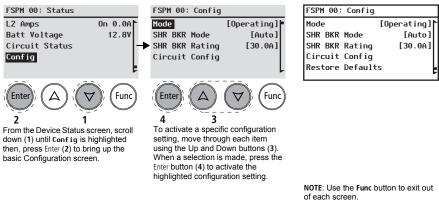

Complete list of circuit configuration items.

Figure 8 Freedom Sequence Basic Configuration Screen

List of configurable settings includes:

- Mode can be set to Operating or Standby. 1.
- 2. SHR BKR Mode – shore breaker mode can be set to Auto or Manual.
- 3. SHR BKR Rating – shore breaker rating sets the breaker amperage.
- Circuit Config brings up the Circuit Config screen. See next 4. page.
- **Restore Defaults** loads back the OEM settings for all basic 5. configuration and advanced settings.

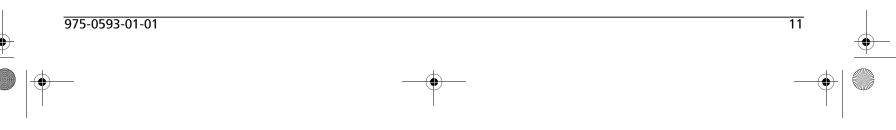

FSequence IPM Owners Guide.book Page 12 Thursday, October 6, 2011 3:33 PM

### **Basic Configuration Settings**

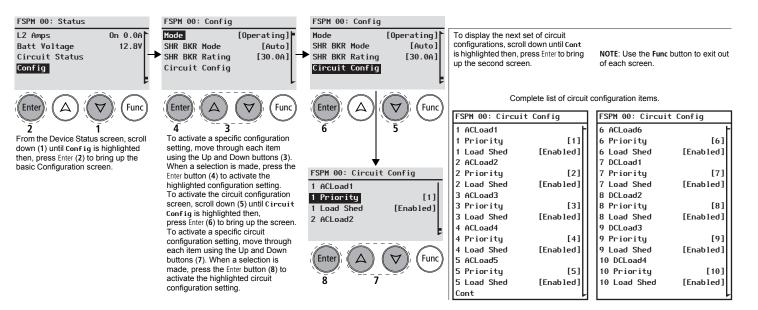

Figure 9 Freedom Sequence Circuit Configuration Screen

#### List of circuit configurable settings includes:

- Priority a numerical circuit priority designation from 1 to 10<sup>1</sup>. Each circuit will have a unique designation.
- 2. Load Shed can be set to Disabled or Enabled

1.1 to 8 for the Freedom Sequence four-circuit model PN: 809-0913.

12

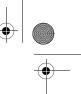

[Auto]

[30.0A]

Func

[Auto]

[30.0A]

Func

13

### Mode

The Freedom Sequence operates in two modes: Operating or Standby. When set to **Operating** mode, Freedom Sequence performs the normal function of controlling the AC and DC loads on the system. In this mode, all the status information of the Freedom Sequence can be accessed via the Xanbus System Control Panel (SCP) and a limited number of configuration settings can be changed as shown in "Freedom Sequence Basic Configuration Screen" on page 11.

Freedom Sequence can be set to Standby mode to stop it from controlling the AC and DC loads on the system. When this mode is selected, Freedom Sequence allows accessibility to change all the configuration on the Freedom Sequence, including restoring to OEM default settings<sup>1</sup>.

When Freedom Sequence is first powered up, it will start operation in Operating mode.

turer. The OEM profile is available and can be accessed and modified via the XDT only.

To change the Mode from the Device Status screen:

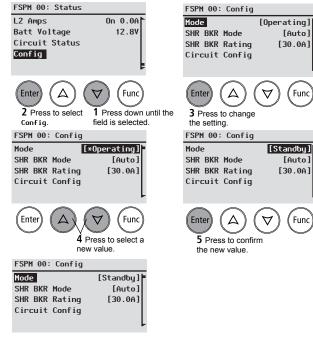

1.OEM default settings (the "OEM Profile") are programmed by the Original Equipment Manufac-

975-0593-01-01

### Shore Breaker Mode

14

Shore breaker setting can be set to Auto or Manual.

When set to Auto, the Freedom Sequence is capable of automatically detecting the type of AC source (singe-phase or split-phase) and sets the shore breaker rating (see "Breaker Ratings" on page 15). When split-phase AC source is detected, a 50-amp breaker rating is automatically set. Otherwise, if a single-phase AC source is detected, the breaker rating is set to 30 amps. Because the setting is automatically determined, the shore breaker rating cannot be modified.

When the shore breaker mode is set to Manual, the shore breaker rating can be modified and set between 5 to 50 amps.

By default, the setting for Shore Breaker Mode is Auto.

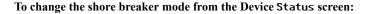

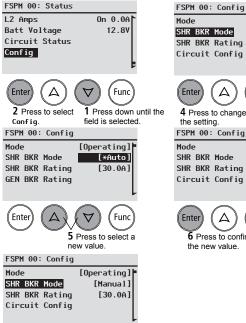

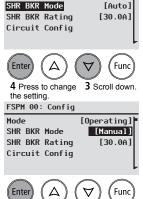

[Operating]

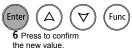

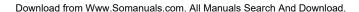

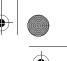

### **Breaker Ratings**

The breaker rating sets the current limit which is used by Freedom Sequence to restrict the consumption of power within the system by all AC load circuits. Freedom Sequence stores in its memory different settings for the Shore Breaker and the Generator Breaker. The Freedom Sequence applies the shore or generator breaker rating based on the source of AC Input. See "Auto-Detection of AC Input Source (Shore/Gen)" on page 33 for more information.

Freedom Sequence can automatically detect if the AC input source passing through it is a split-phase or single-phase. The current limits are applied on Line1 and Line2 circuits accordingly. For example, if the AC input source is a 30-amp split-phase AC line, Freedom Sequence will apply a current limit of 30 amps for each circuit. Line1 will have a 30-amp limit and Line2 as well. If it detects a single-phase AC line and the shore breaker rating is set to 30 amps, Freedom Sequence will apply a combined 30-amp limit to loads connected with Line1and Line2.

### **Shore Breaker Rating**

Value can only be changed when the shore breaker mode is set to Manual. Values range from 5 to 50 amps.

| FSPM 00: Status                                                                        | FSPM                             |
|----------------------------------------------------------------------------------------|----------------------------------|
| L2 Amps On 0.0A<br>Batt Voltage 12.8V<br>Circuit Status<br>Config                      | Mode<br>SHR E<br>SHR E<br>Circu  |
| Image: Config. Image: Config. Image: Config. Image: Config.   FSPM 00: Config. Config. | Enter<br>4 Pre<br>the se<br>FSPM |
| Mode [Operating]<br>SHR BKR Mode [Manual]<br>SHR BKR Rating [*30.0A]<br>Circuit Config | Mode<br>SHR E<br>SHR E<br>Circu  |
| Enter<br><b>5</b> Press to select a new value.                                         | Enter<br>6 F<br>the              |
| FSPM 00: Config                                                                        |                                  |
| Mode [Operating]<br>SHR BKR Mode [Manual]<br>SHR BKR Rating [25.0A]<br>Circuit Config  |                                  |

00: Config [Operating] **3KR Mode** [Manual] SKR Rating [30.0A] uit Config Func ess to change 3 Scroll down etting. 00: Config [Operating] **SKR Mode** [Manual] BKR Rating [25.0A] uit Config

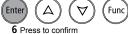

15

the new value.

To change the shore breaker rating from the Device Status screen:

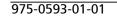

### **Restore Defaults**

16

Freedom Sequence stores different profiles in its memory: **Factory**, **OEM**, and **User**. Each profile can store an entirely different configuration for Freedom Sequence and its AC/DC Relays.

By default, the **OEM** and **User** profiles have settings that are the same as the **Factory** profile.

Upon start-up of Freedom Sequence, the **User** profile is used as the active profile to perform the AC and DC load-shedding functions. If settings are changed on the active profile, they automatically get copied to the **User** profile. If by mistake, a wrong setting is configured, all basic and advanced settings can be restored to their OEM settings via **Restore Defaults** from the **Config** screen on the SCP. The **OEM** profile can only be accessed and modified via the XDT tool.

To restore to OEM defaults, the **Mode** must be first changed to **Standby**. See "Mode" on page 13.

To Restore Defaults from the Device Status screen:

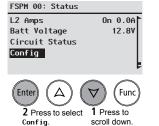

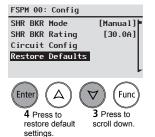

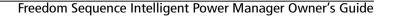

The circuit configuration screen displays five circuits at a time (see

"Freedom Sequence Basic Configuration Screen" on page 11).

**Circuit Configuration** 

configuration.

975-0593-01-01

### **Basic Configuration Settings**

17

Each circuit has settings that can be configured individually.

- **Priority** a numerical circuit priority designation from 1 to  $10^1$ . This setting will allow a circuit to be re-prioritized. 1 is highest priority and 10 is the lowest priority.
- **Load Shed** can be set to **Disabled** or **Enabled**. ٠ This setting will allow a circuit to be subjected to load shedding or not.

**IMPORTANT:** When reprogramming default circuit priority settings, always consult a professional installer from your RV dealership.

## **Circuit Priority**

Each AC relay of the power manager that is configured to control an AC load circuit is assigned a priority number. The power manager uses this priority number in a ranking order to control the load shed order or load disconnect order in the event that an AC load demand exceeds the shore or generator breaker capacity. See "AC Load Shedding" on page 34 for more information. A priority of "1" is equivalent to the highest priority, therefore, it is the last to be shed in an overload condition. Conversely, a priority of "10" is the lowest priority and the first to be shed.

1.1 to 8 for the Freedom Sequence four-circuit model PN: 809-0913.

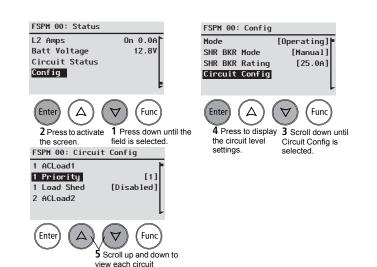

Download from Www.Somanuals.com. All Manuals Search And Download.

### **AC Relays**

By default, each AC load circuit is assigned a priority number in the factory  $(ACLoad1 = 1 up to ACLoad6 = 6^{1})$ , which can be changed via SCP on the Circuit Config screen. The priority order is then automatically swapped as explained in "Priority Swapping Between Circuits" on page 37.

How the power manager uses the priority number to determine the loadshedding order of AC circuits is explained in "AC Load Shedding" on page 34.

### **DC Relays**

18

DC Relays are not assigned a priority, but if a DC relay is associated to either Line1 or Line2, it will assume the lowest priority ranking in the system.

If association of a DC Relay is changed from Line1 or Line2 to Batt1, it will lose any priority value and the power manager will re-organize the priority numbers for the rest of the relays.

FSPM 00: Status FSPM 00: Config L2 Amps On 0.0A Mode [Operating] Batt Voltage 12.80 SHR BKR Mode [Manual] **Circuit Status** SHR BKR Rating [25.0A] Config Circuit Config Enter Func Enter Func 4 Press to display 3 Scroll down until Circuit 2 Press to activate 1 Press down until the the screen field is selected. the screen. Config is selected. FSPM 00: Circuit Config FSPM 00: Circuit Config 1 ACLoad1 1 ACLoad1 [1] [**\***1] 1 Priority 1 Priority 1 Load Shed [Disabled] 1 Load Shed [Disabled] 2 ACLoad2 2 ACLoad2 Enter Func Enter Func 6 Press to 8 Press to 5 Scroll up or down to select 7 Scroll up and down to change. confirm the circuit priority setting choose a value. selected value. FSPM 00: Circuit Config 1 ACLoad1 1 Priority [2] 1 Load Shed [Disabled] 2 ACLoad2

1.For the four-circuit Freedom Sequence model, AC circuits are ACLoad1 up to ACLoad4. DC circuits are from DCLoad1 up to DCLoad4.

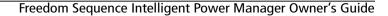

To change the priority setting from the Device Status screen:

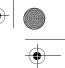

### Load Shed

Load circuits controlled by AC-only relays can be forced to remain ON and exempt themselves from the load shedding logic of the Freedom Sequence power manager. This exemption technique is useful when you want to keep one or two loads running at the expense of other loads in the system that remain subject to the load shedding logic. If the Load Shed setting is Disabled, this can be interpreted as rendering the load circuit "invisible" from the power system. Thus, the power manager cannot apply the load shedding logic to this circuit but can still apply to the other loads "visible" to the power manager. Therefore, the user should be careful to change this setting back to Enabled since this is not done automatically.

By default, the Load Shed setting of all the AC and DC relays is set to Enabled.

| To change the Load | Shed from the Device Status screen: |  |
|--------------------|-------------------------------------|--|

**Basic Configuration Settings** 

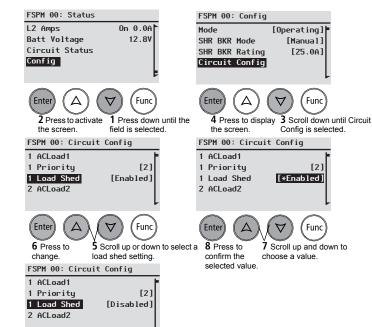

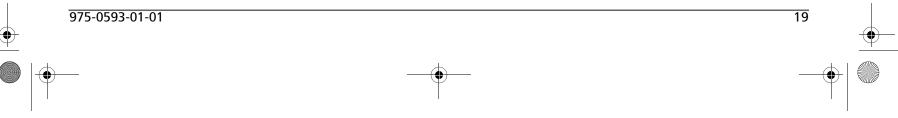

20

# CAUTION

### IMPROPER CONFIGURATION DUE TO LACK OF EXPERIENCE

Always consult a certified and experienced installer from your RV dealership when changing settings, such as the ones found in Advanced Settings. Changes in your power manager's settings can affect the power management of your controlled appliances. A professional installer at your dealership possesses the experience and training in programming advanced settings in Freedom Sequence.

Failure to follow these instructions can damage the unit and/or damage other equipment.

Complete list of Advanced Settings

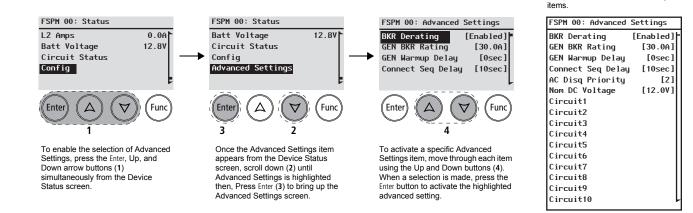

#### Figure 10 Freedom Sequence Advanced Settings Screen

#### List of advanced settings include:

- 1. **BKR Derating** sets the breaker derating to 80% or 100%.
- 2. GEN BKR Rating sets the breaker rating for the generator.
- 3. **GEN Warmup Delay** sets the generator warmup delay from 0 to 240 seconds.
- 4. **Connect Sequence Delay** sets the reconnect delay from 4 to 60 seconds.
- 5. AC Disq Priority-sets a priority number from 1 (high) to 10 (low).
- 6. Nom DC Voltage sets a DC voltage rating of 12.0 V or 24.0 V.

 Circuit1 to Circuit10 – changes circuit level settings. Six-circuit Freedom Sequence model (PN: 809-0912): AC circuits are from Circuit1 to Circuit6 and the DC circuits are from Circuit7 to Circuit10.

Four-circuit Freedom Sequence model (PN: 809-0913): AC circuits are from Circuit1 to Circuit4 and the DC circuits are from Circuit5 to Circuit8.

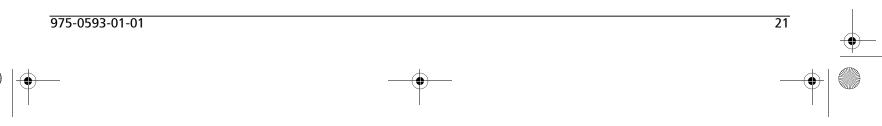

22

# **Breaker Derating**

According to NEC standards, the total current of all loads in a branch circuit should be limited to 80% of its circuit breaker rating to ensure that a combination of continuous and non-continuous loads can run without tripping the circuit breaker. Freedom Sequence applies this conservative standard in its load shedding logic. However, when all loads (continuous and non-continuous) in a branch circuit including its own circuit breaker are appropriately sized, listed, and rated to handle 100% of their rating, derating the load capacity is not necessary and 100% capacity can be utilized.

**IMPORTANT:** Appliances and circuit breakers that are 100% rated will have a listing on their product label similar to "Suitable For Use On Single-Phase ~AC circuits. For 100% Application."

The option to disable breaker derating is available by changing the default **Enabled** to **Disabled** in Advanced Settings.

For more information on how AC load shedding works, see "AC Load Shedding" on page 34.

| L2 Amps   0.0A     Batt Voltage   12.8V     Circuit Status   Config     Config   Advanced     I Press all three buttons to<br>enable Advanced Settings   Enter     I Press all three buttons to<br>enable Advanced Settings   FSPM 00:     BKR Derating   [Enabled] <sup>1</sup> GEN BKR Rating   [30.0A]     GEN BKR Rating   [10sec]     Connect Seq Delay   [10sec]     FSPM 00: Advanced Settings   Func     GEN BKR Rating   [30.0A]     GEN BKR Rating   [30.0A]     GEN BKR Rating   [30.0A]     GEN BKR Rating   [10sec]     FSPM 00: Advanced Settings   7 Priconfic     Selector   7 Priconfic     GEN BKR Rating   [30.0A]     GEN BKR Rating   [30.0A]     GEN BKR Rating   [30.0A]     GEN BKR Rating   [30.0A]     GEN BKR Rating   [30.0A]     GEN BKR Rating   [30.0A]     GEN BKR Rating   [30.0A]     GEN BKR Rating   [30.0A]     GEN BKR Rating   [30.0A]     GEN BKR Rating   [30.0A]  < |                                                                                  |                                  |                          |
|----------------------------------------------------------------------------------------------------|----------------------------------------------------------------------------------|----------------------------------|--------------------------|
| 1 Press all three buttons to<br>enable Advanced Settings   3 Press     FSPM 00: Advanced Settings   FSPM 00:     BKR Derating   [Enabled]]     GEN BKR Rating   [30.0A]     GEN Marmup Delay   [0sec]     Connect Seq Delay   [10sec]     Enter   △   ✓     FSPM 00: Advanced Settings   Func     Foress to change   4 Scroll down<br>the setting.   Enter     FSPM 00: Advanced Settings   7 Priconfic     FSPM 00: Advanced Settings   value     FXR Derating   [Disabled]]     GEN BKR Rating   [30.0A]     GEN BKR Rating   [2sec]                                                                                                    | Batt Voltage<br>Circuit Status                                                   |                                  | Circuit<br>Config        |
| GEN BKR Rating   [30.0A]   GEN BKR     GEN BKR Rating   [30.0A]   GEN BKR     GEN BKR   Gen BKR   GEN BKR     GEN BKR   Gen BKR   GEN BKR     GEN BKR   Gen BKR   GEN BKR     GEN BKR   Gen BKR   GEN BKR     S Press to change   Y Cruit   Connect     5 Press to change   4 Scroll down   T Price     rs PM 00: Advanced Settings   Selection   Selection     CRN BKR Rating   [10isabled]   GEN BKR Rating   [2sec]                                                                                                    | 1 Press all three the enable Advanced                                            | outtons to<br>Settings.          | 3 Pre                    |
| 5 Press to change 4 Scroll down<br>the setting.<br>FSPM 00: Advanced Settings<br>EKR Derating [Disabled]<br>GEN BKR Rating [30.0A]<br>GEN Warmup Delay [2sec]                                                                                                    | GEN BKR Rating<br>GEN Warmup Delay                                               | [30.0A]<br>[0sec]                | GEN BKR<br>GEN War       |
|                                                                                                    | 5 Press to change 4<br>the setting.<br>FSPM 00: Advanced Set<br>BKR Derating [Di | Scroll down<br>ttings<br>sabled] | 7 Pro<br>confi<br>select |
|                                                                                                    |                                                                                  |                                  |                          |

FSPM 00: Status

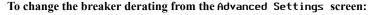

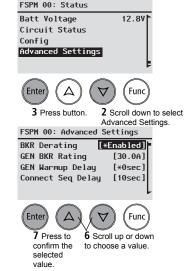

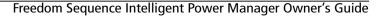

## **Generator Breaker Rating**

The generator breaker rating can be set between 5 to 50 amps. By default, the setting is set to **30** amps.

## **Generator Warmup Delay**

The Freedom Sequence power manager applies a generator warmup delay timer (**GEN Warmup Delay**) to allow any Xanbus-controlled generator a chance to warmup after starting. This delay is similar to warming up a car engine before driving.

The generator warmup delay timer, which can be modified by changing the **GEN Warmup Delay** setting, is set by default to zero second. The generator warmup delay timer value can be set between 1 to 240 seconds.

**NOTE**: It is recommended to set the **GEN Warmup Delay** value to match either the transfer switch delay timer or the generator's warmup delay timer specified by the manufacturer of the device. Consult the device's user guide under its specifications or contact the manufacturer for information on the timer rating. Choose a delay that is highest between these two devices. To change the generator warmup delay from the Advanced Settings screen:

**Advanced Settings** 

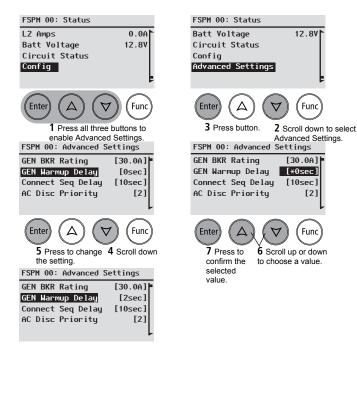

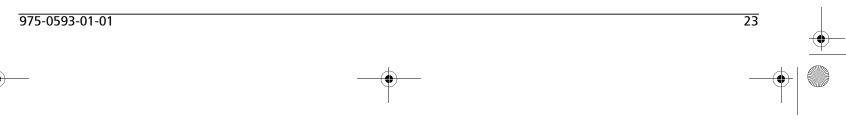

24

### **Connect Sequence Delay**

**Reconnect-delay Timer** The Freedom Sequence power manager applies a reconnect-delay timer (**Connect Seq Delay**) before reconnecting an AC circuit that was previously disconnected due to a load shedding event. In other words, the reconnect-delay timer is applied before fully connecting to the power source again.

The reconnect-delay timer, which can be modified by changing the **Connect Seq Delay**, is set by default to ten seconds. The connect sequence delay value applies to all AC relays and can be set between 4 to 60 seconds.

By default, the factory setting is set to 10 seconds.

**Disconnect-delay Timer** The disconnect-delay timer is programmed to two seconds and cannot be modified. This means that after an overload condition is detected, Freedom Sequence will wait for two seconds before disconnecting the load circuit controlled through that relay.

To change the Connect Seq Delay from the Advanced Settings screen:

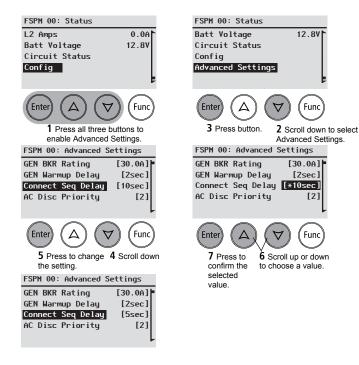

Freedom Sequence Intelligent Power Manager Owner's Guide

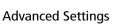

## **AC Disqualification Priority**

The Freedom Sequence power manager is capable of detecting a compatible inverter/charger, such as the Freedom SW 2012 or the Freedom SW 3012, that is connected on the Xanbus network. Upon detection, it initiates inverter/charger interactive functions. The purpose of the AC Disq Priority is to tell the inverter/charger when a critical load circuit is disconnected due to an overload condition. Another purpose is to request the inverter/charger to stop drawing any current for charging or to stop powering the connected loads through the inverter/charger's bypass circuit if its battery is at high battery level.

The AC Disq Priority is any number between 1 to 10. This priority number implies that, if an AC load with a circuit Priority number that is the same or less than the AC Disq Priority number is ever disconnected by Freedom Sequence due to an overload condition, then an "AC disqualify request" is sent to the inverter/charger and that request is sustained until the same AC load circuit gets reconnected somehow. The inverter/charger can either accept this request and disqualify its incoming AC or reject the request and keep drawing AC current.

For more information, see "Freedom Sequence Interaction with Other Xanbus Devices" on page 39.

By default, the factory setting is set to 2.

NOTE: This setting can only be modified when Mode is set to Standby.

To change the AC disqualification priority from the Advanced Settings screen:

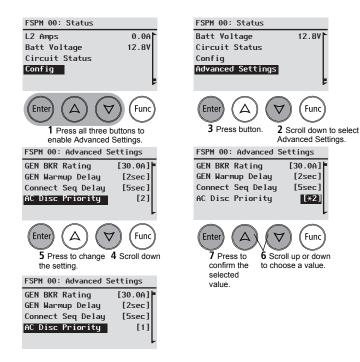

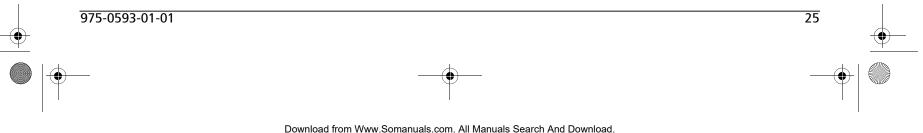

26

# **DC Voltage Setting**

The Freedom Sequence power manager can be used with a 12-volt or 24-volt battery system. Depending on which battery system is used, the power manager can be set correspondingly to either 12.0V or 24.0V.

All four DC relays will have default settings for each battery trigger set/ clear values based on the selected value of the DC Voltage setting. See "Battery Voltage Triggers" on page 32.

By default, the factory setting is set to 12.0 V.

NOTE: This setting can only be modified when Mode is set to Standby.

To change the DC voltage setting from the Advanced Settings screen:

12.8V

<sup>′</sup> Func

Func

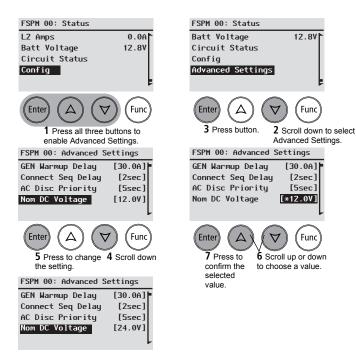

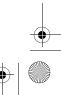

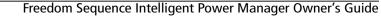

## **Circuit Level Advanced Settings**

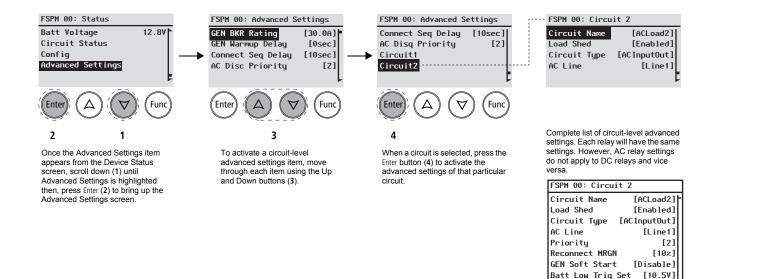

Batt Low Trig Clr [11.0V] Batt High Trig Clr [14.0V] Batt High Trig Set [14.5V]

Figure 11 Freedom Sequence Circuit Level Advanced Settings

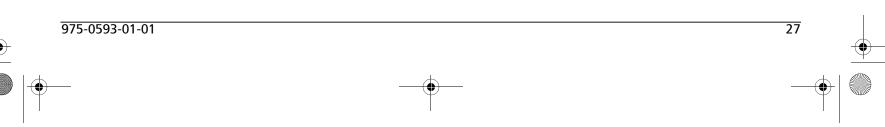

FSequence IPM Owners Guide.book Page 28 Thursday, October 6, 2011 3:33 PM

#### **Circuit Level Advanced Settings**

## **AC Relay Settings**

The Freedom Sequence has AC relays<sup>1</sup> that can each be used to control an AC load up to 15 amps. Each AC relay has a unique internal identifier (for example, Circuit1, Circuit2, etc.) Freedom Sequence allows the AC relays to be configured with a variety of settings to best manage the AC power on the system. The following settings can be configured for all AC relays.

- Circuit Name (page 29)
- Load Shed (page 30)
- Circuit Type (page 30)
- AC Line (page 30)
- **Priority** (page 31)

28

• Reconnect MRGN (page 32)

## DC Relay Settings

The Freedom Sequence has DC relays<sup>2</sup> which can be used to connect and disconnect DC loads on the system based on battery voltage thresholds. The following settings can be configured for all DC relays.

- Circuit Name (page 29)
- Load Shed (page 30)
- Circuit Type (page 30)
- Gen Soft Start (page 31)
- Batt Low Trig Set (page 32)
- Batt Low Trig Clr (page 32)
- Batt High Trig Clr (page 32)
- Batt High Trig Set (page 32)

1.Six AC relays for PN: 809-0912 and four AC relays for PN: 809-0913.

2.Four DC relays for both PNs: 809-0912 and 809-0913.

### **Circuit Level Advanced Settings**

[ACLoad3]

[Line1]

Fund

[D]

Func

[Disabled]

[Disabled]

[Line1]

[Line1]

[Disabled]

## **Circuit Name**

All the AC and DC relays of Freedom Sequence can be assigned a circuit name<sup>1</sup> (a label) from the Xanbus SCP or XDT<sup>2</sup> tool. The label for each of these relays can be up to ten alpha-numeric characters.

The benefit of labelling the relays are for customizing and ease of use.

| Relay ID  | Default Circuit Name | Possible New Name |
|-----------|----------------------|-------------------|
| Circuit1  | ACLoad1              | Main-A/C          |
| Circuit2  | ACLoad2              | Space-heat        |
| Circuit3  | ACLoad3              | Dishwasher        |
| Circuit4  | ACLoad4              | Refrigerat        |
| Circuit5  | ACLoad5              | H2O-Heater        |
| Circuit6  | ACLoad6              | WallOutlet        |
| Circuit7  | DCLoad1              | Thermostat        |
| Circuit8  | DCLoad2              | and so on         |
| Circuit9  | DCLoad3              |                   |
| Circuit10 | DCLoad4              |                   |

#### To change the Circuit Name from the Advanced Settings screen:

- 1. Press the Enter button to activate the circuit setup screen for the selected circuit.
- 2. Press the Enter button on the Circuit Name field.
- 3. Press the Func button to erase the characters one by one, except the last character. Erasing all characters will put you back to step 2.
- Use the arrow buttons to scroll through the character set. 4.
- Press the Enter button to confirm a character selection. Repeat 4 and 5 5. to form a new circuit name, up to ten characters.
- 6. Press the Enter button again on the last character to confirm the new circuit label.

1. Circuit names can be up to ten characters long. Valid characters are from a to z, A to Z, 0 to 9, symbols '/' (forward slash) and '-'(hyphen). Spaces, underscore and period are not accepted symbols. 2. The XDT tool is available for OEMs only.

975-0593-01-01

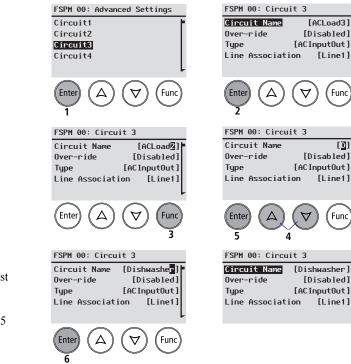

**NOTE**: This setting can only be modified when **Desired Mode** is set to Standby.

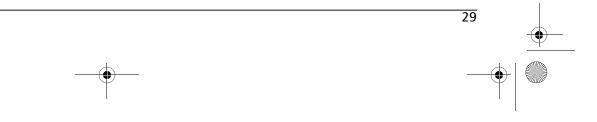

#### FSequence IPM Owners Guide.book Page 30 Thursday, October 6, 2011 3:33 PM

#### Circuit Level Advanced Settings

### Load Shed

The Load Shed setting here is the same as the setting discussed in "Load Shed" on page 19. The only difference here is that the change in load shed setting happens from the circuit-level screen in Advanced Settings instead of from the Config screen.

### **Circuit Type**

The Freedom Sequence power manager's circuit relays can control either AC or DC lines. If the circuit relay controls an AC line, its type is **AC InputOut**. If the circuit relay controls a DC line, its type is **DC InputOut**. AC relay types cannot be modified to **DC InputOut**. However, a DC relay type can be modified to **AC InputOut** when that DC relay is used to control an AC appliance.

| Model                               | AC Relays                                                                 | Types                                           | DC Relays                                        | Types                                         |
|-------------------------------------|---------------------------------------------------------------------------|-------------------------------------------------|--------------------------------------------------|-----------------------------------------------|
| Four-Circuit<br>Freedom<br>Sequence | Circuit1,<br>Circuit2,<br>Circuit3,<br>Circuit4                           | AC InputOut<br>(default, cannot<br>be modified) | Circuit5,<br>Circuit6,<br>Circuit7,<br>Circuit8  | DC InputOut<br>(default)<br>or<br>AC InputOut |
| Six-Circuit<br>Freedom<br>Sequence  | Circuit1,<br>Circuit2,<br>Circuit3,<br>Circuit4,<br>Circuit5,<br>Circuit6 | AC InputOut<br>(default, cannot<br>be modified) | Circuit7,<br>Circuit8,<br>Circuit9,<br>Circuit10 | DC InputOut<br>(default)<br>or<br>AC InputOut |

## AC Line

AC Relays All AC relays can be associated to either Line1 or Line2. This is called Line Association. You may assign certain AC relays to Line1 and the remaining AC relays to Line2. For example, Circuit1, Circuit3, and Circuit5 can be assigned to Line1 and Circuit2, Circuit4, and Circuit6 can be assigned to Line2. Default settings are shown below.

**DC Relays** When the type of load circuit is changed from DC to AC, the line association can either be Line1 or Line2. Default settings are shown below.

**NOTE**: DC relays can be used to control AC loads. For example, a DC relay can be used to signal an external AC contactor/relay to control an external AC load circuit.

| Model                              | AC Relays                          | Line Association<br>[Default] | DC Relays              | DC Conn<br>[Default] |
|------------------------------------|------------------------------------|-------------------------------|------------------------|----------------------|
| Four-Circuit<br>Freedom            | Circuit1,<br>Circuit2              | [Line1]                       | Circuit5,<br>Circuit6  | [Line1] <sup>a</sup> |
| Sequence                           | Circuit3,<br>Circuit4              | [Line2]                       | Circuit7,<br>Circuit8  | [Line1] <sup>a</sup> |
| Six-Circuit<br>Freedom<br>Sequence | Circuit1,<br>Circuit2,<br>Circuit3 | [Line1]                       | Circuit7,<br>Circuit8  | [Line1] <sup>a</sup> |
|                                    | Circuit4,<br>Circuit5,<br>Circuit6 | [Line2]                       | Circuit9,<br>Circuit10 | [Line1] <sup>a</sup> |

a.If the Type is changed to ACInputOut.

NOTE: This setting can only be modified when Mode is set to Standby.

#### Circuit Level Advanced Settings

## **Priority**

The **Priority** setting here is the same as the priority setting discussed in "Circuit Priority" on page 17. The only difference here is that the change in priority setting happens from the circuit-level screen in **Advanced Settings** instead of from the **Config** screen.

## **Generator Soft Start**

The purpose of having a generator soft start (**GEN Soft Start**) feature is to allow generators to be loaded gradually after the transfer switch flips from shore power to generator or when the generator is started. Without engaging the **GEN Soft Start** feature, all the load circuits controlled by Freedom Sequence will abruptly get connected to generator power. This may cause the generator to experience a step load which may cause its voltage/ frequency to dip and in turn cause nuisance tripping of sensitive loads.

Each relay of Freedom Sequence that is associated to Line1 or Line2 can be individually configured to two **GEN Soft Start** settings: **Enabled** or **Disabled**.

By default, all relays associated to Line1 or Line2 are set to Disabled.

When Freedom Sequence receives the Generator Run (B+) signal high, it will trigger the AC relays to disconnect load circuits that have **GEN Soft Start** configured to **Enabled**. For AC relays configured to **Disabled**, those AC relays will remain connected during the **GEN Soft Start** process. After the Generator Run (B+) signal goes high, Freedom Sequence will apply the **Gen Warmup Delay**. At the end of this **Gen Warmup Delay**, the Freedom Sequence power manager assumes the transfer switch has

#### 975-0593-01-01

toggled and the power manager starts to reconnect the AC relays that have been set to **Enabled**. Freedom Sequence will sequentially start to reconnect all the load circuits in the priority order defined for AC relays.

**EXCEPTION**: If an AC load **Circuit3** is set to a lower priority than an AC load **Circuit2** with a **Generator Soft Start** setting of **Enabled**, **Circuit3** will get disconnected to avoid a priority inversion<sup>1</sup>.

#### GENERATOR IS OFF

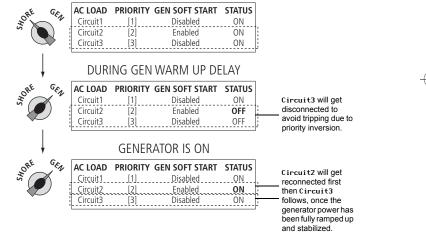

1.A priority inversion occurs when an AC load that has a higher circuit priority gets disconnected first before another AC load that has a lower circuit priority.

31

FSequence IPM Owners Guide.book Page 32 Thursday, October 6, 2011 3:33 PM

#### Circuit Level Advanced Settings

## **Reconnect Margin**

When a load circuit connected to either Line1 or Line2 is shed by Freedom Sequence to avoid an overload condition, Freedom Sequence stores in its memory the current that load circuit was drawing before it got shed (that is, **Last Load Shed** current).

The Freedom Sequence continuously checks for the **Headroom Current**<sup>1</sup> and compares it with the **Current To Reconnect** value for the circuit. If the **Headroom Current** is more than the **Current To Reconnect** for a timeperiod that is more than the **Connect Sequence Delay** setting, Freedom Sequence will reconnect that circuit.

Current To Reconnect is calculated based on Reconnect MGN and Last Load Shed.

For example, if Circuit1 was set to a reconnect margin of 20× and the Last Load Shed current in memory was 10 amps, Freedom Sequence will wait for a Current To Reconnect of 12 amps calculated as:

Last Load Shed + (20% × Last Load Shed),

to be available before reconnecting the circuit.

By default, the factory setting of **Reconnect MGN** for all AC relays is set to  $10 \varkappa$ .

## **Battery Voltage Triggers**

The Freedom Sequence has four DC relays which can be used to connect and disconnect DC loads on the system based on battery voltage thresholds. Each DC relay has a N/O/N/C contact that will toggle (switch between N/O or N/C) if the battery voltage sensed by Freedom Sequence exceeds a Batt High Trig Set voltage or drops below the Batt Low Trig Set voltage. The DC relay will toggle back to the normal position when the battery voltage drops below the Batt High Trig Clear voltage or rises above the Batt Low Trig Clear voltage. Each DC relay can be configured with a unique set of Battery High/Low Trig Set and Battery High/Low Trigger Clear voltages.

By default, each of these voltage triggers is configured to:

| Battery Voltage Trigger    | Default<br>12-volts | Default<br>24-volts |
|----------------------------|---------------------|---------------------|
| Low Battery Trigger Set    | [10.5V]             | [21.0V]             |
| Low Battery Trigger Clear  | [11.0V]             | [22.0V]             |
| High Battery Trigger Clear | [14.0V]             | [28.0V]             |
| High Battery Trigger Set   | [14.5V]             | [29.0V]             |

Each of the triggers can be configured using similar procedures shown in Figure 11 on page 27.

1.Headroom current is also known as available capacity.

32

# Auto-Detection of AC Input Source (Shore/Gen)

The Freedom Sequence power manager can be wired to a transfer switch that is connected to either a shore power or a generator power source. When AC voltage is detected at the input terminal of the Freedom Sequence, the AC source is assumed to be coming from shore power if the B+ signal is not active. Freedom Sequence detects the B+ signal two ways: via the Xanbus Automatic Generator Start (AGS) on the Xanbus network or through the presence of 12 volts on the B+ signal wired to the DC auxiliary connector port. The Freedom Sequence power manager assumes a generator power source is On when a high B+ signal is detected from either source.

**IMPORTANT:** The Freedom Sequence power manager automatically sets a ceiling on the current that's coming from either input sources. The goal of this ceiling (current clamp) is to avoid current draw in the RV from tripping the input source's breaker when an overload occurs within the RV's power system. Instead, the power manager's AC Load Shedding (see next page) logic will determine which loads to disconnect within the power system while staying within the current clamp value. The current clamp is always 80% of the breaker rating of the input source. For example, if the shore breaker in an RV Camp is set to 50 amps then, the current clamp is 80% of 50, which is 40 amps. However, when **BRK Derating** is disabled, the current clamp is 100% of the breaker rating. See "Breaker Derating" on page 22.

# Auto-Detection of AC Input Source Type (1-Ph/2-Ph)

The AC source connected at both Line1 and Line2 of the Freedom Sequence power manager can be either Split phase or Single phase.

- Single phase is determined when 120 volts is measured between Line1-to-Neutral or Line2-to-Neutral or both, and there is no phase difference between the voltages measured.
- Split phase is determined when 240 volts is measured between Line1and Line2 and that the voltages are found out of phase by more than 100 degrees.

## Loading of Shore/Generator Breaker Ratings

The Freedom Sequence has the ability to automatically change the breaker settings from shore power (Shore Breaker) to generator power (Generator Breaker) when it detects the B+ signal. At any time if the B+ signal goes low, the Freedom Sequence will instantly switch to the shore breaker setting.

33

975-0593-01-01

## **AC Load Shedding**

34

When the current draw from the main AC source increases beyond the current clamp, Freedom Sequence power manager starts to shed (to disconnect) AC load circuits in a priority order set by the installer. Circuits having the lowest ranking priority gets shed first.

Freedom Sequence takes into account the Line Association of a circuit for load shedding when it operates with a split phase AC source. It will shed the circuit with lowest ranking priority with the group of circuits associated to the line that is overloaded.

When it operates from a single phase supply, Freedom Sequence does not check for line association before shedding the lowest ranking priority load circuit.

After an overload condition is detected, Freedom Sequence waits for two seconds to check if the overload persists before disconnecting a load circuit. If the overload condition is corrected it will not disconnect any load circuit, otherwise, it will shed the lower ranking priority circuit.

If disconnecting of one load circuit was not enough to correct the overload condition, the power manager will continue to shed the next lowest priority ranking load that is On until the overload condition is corrected.

The Freedom Sequence power manager keeps in its onboard memory the current each load circuit was drawing before it got disconnected. This current is displayed on the SCP as the Last Shed Current. The power manager uses the two values, Reconnect MRGN and Last Shed Current to determine if adequate headroom of current is available to reconnect the load circuit. If the headroom of current was available throughout the Connect Seq Delay period the power manager would reconnect the

circuit. However, if during this **Connect Seq Delay** period the available headroom falls below the **Reconnect MRGN** plus **Last Shed Current** then, the power manager will not reconnect the circuit.

The Freedom Sequence power manager will reconnect circuits in the order of highest ranking load circuit in the Off setting. When operating on a splitphase AC, the power manager will reconnect specifically those load circuits which are associated to the line that has adequate headroom.

While operation on a single-phase AC, the power manager will not check for line associations.

See the illustration on the next page.

PRESENT CONFIGURATION

STATUS AT OVERLOAD

STATUS AFTER LOAD SHEDDING EVENT

| cok at the highlighter<br>otice the priority sett<br>rcuit (1).<br>Iso, observe that the<br>set to 30 amps (2). | ings for each  |                | Line1 is experiencing<br>condition at 35 amps<br>SHR BKR Rating of 3<br>At this point, Freedor<br>apply its load sheddin<br>circuits in Line1 and<br>has the lowest priorit<br>case, that load is Spa | (3) exceeding the<br>0 amps by 5 amp<br>n Sequence will<br>ng logic to all<br>shed the load tha<br>y setting. In this | IS. | After the load shedd<br>Sequence will report<br>Off 0.0A (4).<br>Line1 is no longer in<br>at 25 amps (5) not e<br>BKR Rating of 30 ar | Space Heat as<br>overload condition<br>xceeding the SHR |
|----------------------------------------------------------------------------------------------------|----------------|----------------|----------------------------------------------------------------------------------------------------|----------------------------------------------------------------------------------------------------|-----|----------------------------------------------------------------------------------------------------|---------------------------------------------------------|
| Sequence Delay<br>AC Disc Priority                                                                              | [10sec]<br>[2] |                | Config FSPM<br>Advanced Settings                                                                                                    |                                                                                                    |     | Config FSPM<br>Advanced Settings                                                                                                    |                                                         |
| Circuit10                                                                                                    | []             |                | Circuit10                                                                                                    | On 0.0A                                                                                                    |     | Circuit10                                                                                                    | On 0.0A                                                 |
| Circuit9                                                                                                    | Ū              |                | Circuit9                                                                                                    | On 0.0A                                                                                                    |     | Circuit9                                                                                                    | On 0.0A                                                 |
| Circuit8                                                                                                    | ö              |                | Circuit8                                                                                                    | On 0.0A                                                                                                    |     | Circuit8                                                                                                    | On 0.0A                                                 |
| Circuit7                                                                                                    | []             |                | Circuit7                                                                                                    | On 0.0A                                                                                                    |     | Circuit7                                                                                                    | On 0.0A                                                 |
| Elec Range                                                                                                    | [5]            |                | Elec Range                                                                                                    | On 5.0A                                                                                                    |     | Elec Range                                                                                                    | On 5.0A                                                 |
| Dryer                                                                                                    | [4]            | LINE2 (L2)     | Dryer                                                                                                    | On 4.0A                                                                                                    |     | Dryer                                                                                                    | On 4.0A                                                 |
| Vasher                                                                                                    | [2]            | j              | Washer                                                                                                    | On 6.0A                                                                                                    |     | Washer                                                                                                    | On 6.0A                                                 |
| Space Heat                                                                                                    | [3]<br>[6]     | LINE1 (L1)     | Space Heat                                                                                                    | On 10.0A                                                                                                    |     | Space Heat                                                                                                    | Off 0.0A                                                |
| AC-Front<br>AC-Central                                                                                          | [1]            |                | AC-Front<br>AC-Central                                                                                                    | On 10.0A<br>On 15.0A                                                                                                  |     | AC-Front<br>AC-Central                                                                                                    | On 10.0A<br>On 15.0A                                    |
| SEN BKR Rating                                                                                                  | [20.0A]        |                | Batt Level                                                                                                    | 12.0V                                                                                                    |     | Batt Level                                                                                                    | 12.0V                                                   |
| HR BKR Rating                                                                                                   | [30.0A]        | 4              | AMPS L2                                                                                                    | 15.0A                                                                                                    | -   | AMPS L2                                                                                                    | 15.0A                                                   |
| HR BKR Mode                                                                                                    | [Manual]       |                | AMPS L1                                                                                                    | 35.0A                                                                                                    |     | AMPS L1                                                                                                    | 25.0A                                                   |
| Desired Mode                                                                                                    | [Operating]    | <sub>/</sub> 2 | AC Source                                                                                                    | Shore1                                                                                                    | -   | AC Source                                                                                                    | Shore1                                                  |
|                                                                                                    |                | _              | AC Src Type                                                                                                    | 2-Ph                                                                                                    |     | AC Src Type                                                                                                    | 2-Ph                                                    |

Figure 12 AC Load Shedding Illustration

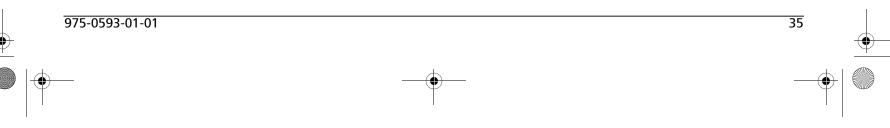

Download from Www.Somanuals.com. All Manuals Search And Download.

FSequence IPM Owners Guide.book Page 36 Thursday, October 6, 2011 3:33 PM

## Freedom Sequence Operational Concepts

## **DC Load Shedding**

36

The Freedom Sequence continuously monitors the battery voltage and compares it against the four voltage settings to set the trigger and clear the trigger of a DC relay on a **High Battery Voltage** setpoint as well as a **Low Battery Voltage** setpoint.

The Freedom Sequence power manager measures the battery voltage from the DC power terminals of the auxiliary connector port. If Xantrex devices exist on the Xanbus network, the power manager will use the battery voltage reported by these devices in a preferential order by source as:

Battery monitor >> charge controller >> inverter/charger

The **Trigger Set** and **Trigger Clear** are absolute setpoints and don't take into account the duration for how long the battery voltage will be low before triggering the DC relay. Each of the DC relays has a **N/O** and **N/C** contact point which will toggle to Closed and Open positions respectively when a DC relay is triggered.

## Using DC Relay to control AC load circuits

The DC Relays can also be used to shed AC load circuits if a DC Relay is used to control the external AC Relay. This can be done by going to the DC Relay configuration menu and selecting its association to Line1.

When the association is changed to Line1, all the configuration fields for the DC relay will change to those found for the AC relay, allowing to define **Priority, Reconnect MRGN, Gen Soft-Start** option, et cetera.

The Freedom Sequence does not have a current sensor to allow continuous monitoring of the current draw by the load circuit that this DC relay controls and therefore, it will show as N/A on the SCP.

However, the Freedom Sequence automatically calculates the decrease in current achieved by disconnecting the AC load circuit that is indirectly controlled through this DC relay and shows it as Last-Load Shed current.

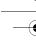

# •

## **Priority Swapping Between Circuits**

The Freedom Sequence power manager allows the user to change the prioritization of the AC load circuits. A typical instance would be when an RV is used in a warm climate, the air conditioner would have a higher priority than the space heater or engine block heater. Conversely, in cold climates, the space heater or engine block heater needs to have priority over the air conditioner. The power manager allows changing priority of an AC load circuit through the **Conf ig** screen of the SCP ("Circuit Priority" on page 17) or through the Circuit Level Advanced Settings screen ("Priority" on page 31). The power manager adjusts the priority settings for the rest of the circuits automatically based on the new priority number that was assigned to an AC load circuit.

For example (see illustration), if the priority of Engine Block Heater is changed from 4 to 1, the power manager will assign the Engine Block Heater its new priority rank of 1 and automatically swap and adjust priority settings for the rest of the circuits.

**IMPORTANT:** When reprogramming default circuit priority settings, always consult a professional installer from your RV dealership.

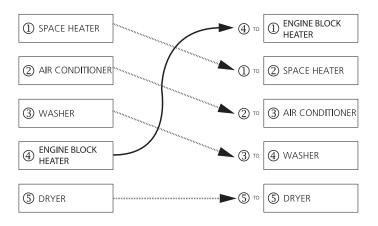

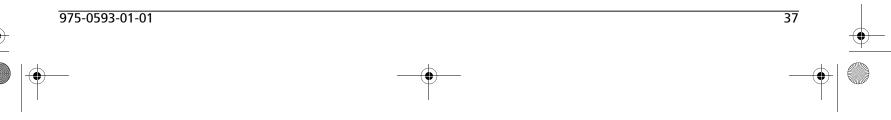

FSequence IPM Owners Guide.book Page 38 Thursday, October 6, 2011 3:33 PM

#### Freedom Sequence Operational Concepts

38

## **Override the AC Circuit Load Shedding**

The Freedom Sequence power manager provides a feature to override the load shed priority (**Load Shed** setting) for an AC load circuit that was disconnected by either an AC relay or a DC relay. This allows the user the flexibility to force an AC load to turn On for just a few minutes without the need to change the priority order of all AC load circuits. When an AC load circuit's **Load Shed** setting is **Disabled**, the power manager will skip this circuit from the load shed sequence and treat it as a non-controlled AC load on the system.

**IMPORTANT:** When reprogramming default circuit priority settings, always consult a professional installer from your RV dealership.

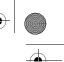

39

## Freedom Sequence Interaction with Other Xanbus Devices

## **Battery Voltage Measurement**

The Freedom Sequence power manager measures the battery voltage from the DC power terminals of the auxiliary connector port. If Xantrex devices exist on the Xanbus network, the power manager will use the battery voltage reported by these devices in a preferential order by source as:

Battery monitor >> charge controller >> inverter/charger

## **Generator Run Detection B+ Signal**

Freedom Sequence detects the B+ signal via the presence of a Xanbus AGS on the Xanbus network or through the presence of +12V on B+ signal wired to the auxiliary connector port. If the B+ signal from either source is detected to be high, the Freedom Sequence assumes the generator is On.

## Freedom SW Interactive Charger De-rating (ICD)

The use of Freedom Sequence on an RV along with Freedom SW 3012 or Freedom SW 2012 inverter/charger can further optimize the usage of available power. An inverter/charger draws current from the AC source only when it is in a non-inverting mode (that is, bypass only or charging with bypass mode). The inverter/charger is usually connected directly to a distribution panel and therefore Freedom Sequence cannot have any direct control over the current drawn by charger or bypass loads. However, if the inverter/charger is a Xanbus-enabled device and is programmed to support Freedom Sequence, then the current draw by the charger can be regulated to assist in optimizing the use of available power.

For example, in a typical operating case, Freedom Sequence continually monitors the current usage of the AC source. The difference between current clamp settings and current draw from the AC source is defined as the headroom current or "available capacity". Freedom Sequence continually broadcasts this information on the Xanbus network. It is possible to reduce the AC current used for charging batteries to a level that allows other loads with intermittent current needs to operate. As the charger continuously listens to the available capacity reported by Freedom Sequence and controls its current draw for charging, the available capacity remains minimum but never negative. The charger will discard derating charger current if the battery is in a state of equalizing.

## Freedom SW AC Disqualify On Request (ACDR)

ACDR is a feature that allows Freedom Sequence to send a message to the inverter/charger to stop drawing current in bypass and charger mode. And if the inverter mode is enabled, then the loads connected to the inverter will be powered from the inverter/charger's connected battery. The purpose of ACDR is to reduce current draw from the input AC source and instead use stored energy from the battery.

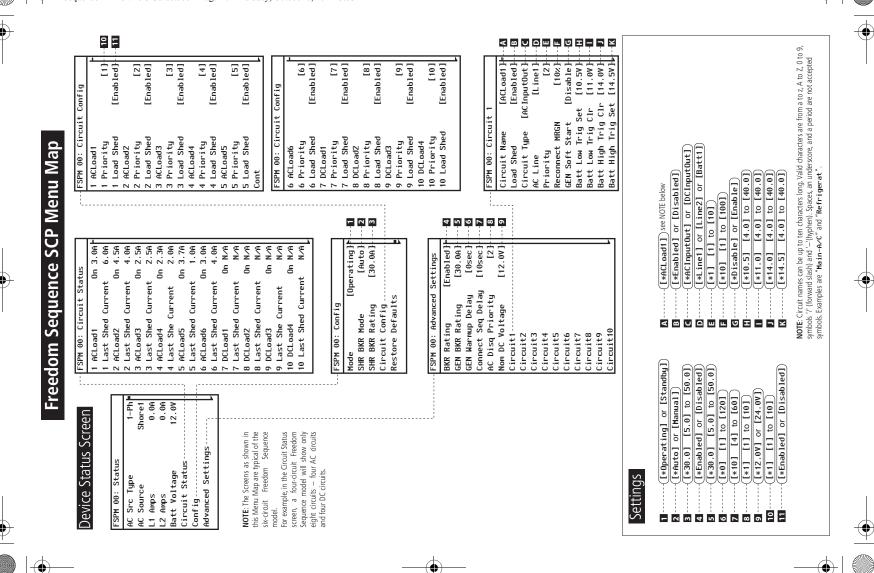

FSequence IPM Owners Guide.book Page 40 Thursday, October 6, 2011 3:33 PM

# Specifications

**NOTE:** Specifications are subject to change without prior notice.

## **Physical Specifications**

| Dimensions: L×W×H              | 254×355.6×63.5 mm (10×14×2.5 in.)                                                                                                    |
|--------------------------------|----------------------------------------------------------------------------------------------------|
| Weight                         | 1 kg (2.2 lbs)                                                                                                    |
| Xanbus ports                   | 2                                                                                                    |
| AC Main                        | 1 set of split-phase pass-through terminals<br>(L1, N, L2, G) accessible by removing the<br>AC Main panel cover                                          |
| AC relay terminal<br>blocks    | 6 pairs I/O terminal blocks - one pair for<br>each AC relay (PN: 809-0912)<br>4 pairs I/O terminal blocks - one pair for<br>each AC relay (PN: 809-0913) |
| DC auxiliary<br>connector port | 4 (3-pin connector for each DC relay)<br>1 (2-pin connector for one B+ signal)<br>1 (2-pin connector for battery)                                        |

#### **Environmental Specifications**

| Operating range | -20 to 50 °C (-4 to 122 °F) |
|-----------------|-----------------------------|
|                 |                             |

## **Electrical Specifications**

|                                      | 1                                                                |
|--------------------------------------|------------------------------------------------------------------|
| AC Main input voltage                | 120/240 VAC single/split phase                                   |
| AC Main input current                | Split phase: 50 AAC per phase<br>Dual in phase: 30 AAC per phase |
| DC input voltage from battery source | 12/24 VDC                                                        |
| AC relay input voltage               | 120 VAC                                                          |
| AC relay input current               | 15 AAC per circuit                                               |
| DC relays input voltage              | 12/24 VDC                                                        |
| DC relays input<br>current           | 5 ADC per circuit                                                |

## **Regulatory Approvals**

| Safety | UL 916,<br>CSA C22.2 No. 205 |
|--------|------------------------------|
| EMC    | FCC Part 15, Class B         |

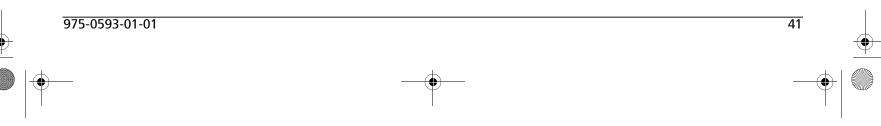

## Warranty and Return Information

## Warranty

42

What does this warranty cover and how long does it last? This Limited Warranty is provided by Xantrex Technology Inc. ("Xantrex") and covers defects in workmanship and materials in your Freedom Sequence Intelligent Power Manager. This warranty period lasts for 12 months from the date of purchase at the point of sale to you, the original end user customer, unless otherwise agreed in writing (the "Warranty Period"). You will be required to demonstrate proof of purchase to make warranty claims. This Limited Warranty is transferable to subsequent owners but only for the unexpired portion of the Warranty Period. Subsequent owners also require original proof of purchase as described in "What proof of purchase is required?"

What will Xantrex do? During the Warranty Period Xantrex will, at its option, repair the product (if economically feasible) or replace the defective product free of charge, provided that you notify Xantrex of the product defect within the Warranty Period, and provided that Xantrex through inspection establishes the existence of such a defect and that it is covered by this Limited Warranty.

Xantrex will, at its option, use new and/or reconditioned parts in performing warranty repair and building replacement products. Xantrex reserves the right to use parts or products of original or improved design in the repair or replacement. If Xantrex repairs or replaces a product, its warranty continues for the remaining portion of the original Warranty Period or 90 days from the date of the return shipment to the customer, whichever is greater. All replaced products and all parts removed from repaired products become the property of Xantrex.

Xantrex covers both parts and labor necessary to repair the product, and return shipment to the customer via a Xantrex-selected non-expedited surface freight within the contiguous United States and Canada. Alaska,

Hawaii and outside of the United States and Canada are excluded. Contact Xantrex Customer Service for details on freight policy for return shipments from excluded areas.

**How do you get service?** If your product requires troubleshooting or warranty service, contact your merchant. If you are unable to contact your merchant, or the merchant is unable to provide service, contact Xantrex directly at:

| Telephone: | 1 800 670 0707 (toll free North America) |
|------------|------------------------------------------|
|            | 1 408 987 6030 (direct)                  |
| Fax:       | 1 800 994 7828 (toll free North America) |
| Email:     | customerservice@xantrex.com              |
| Website:   | www.xantrex.com                          |

Direct returns may be performed according to the Xantrex Return Material Authorization Policy described in your product manual. For some products, Xantrex maintains a network of regional Authorized Service Centers. Call Xantrex or check our website to see if your product can be repaired at one of these facilities.

FSequence IPM Owners Guide.book Page 43 Thursday, October 6, 2011 3:33 PM

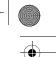

43

#### Warranty and Return Information

What proof of purchase is required? In any warranty claim, dated proof of purchase must accompany the product and the product must not have been disassembled or modified without prior written authorization by Xantrex.

Proof of purchase may be in any one of the following forms:

- The dated purchase receipt from the original purchase of the product at point of sale to the end user; or
- The dated dealer invoice or purchase receipt showing original equipment manufacturer (OEM) status; or
- The dated invoice or purchase receipt showing the product exchanged under warranty.

What does this warranty not cover? Claims are limited to repair and replacement, or if in Xantrex's discretion that is not possible, reimbursement up to the purchase price paid for the product. Xantrex will be liable to you only for direct damages suffered by you and only up to a maximum amount equal to the purchase price of the product.

This Limited Warranty does not warrant uninterrupted or error-free operation of the product or cover normal wear and tear of the product or costs related to the removal, installation, or troubleshooting of the customer's electrical systems. This warranty does not apply to and Xantrex will not be responsible for any defect in or damage to:

- a) the product if it has been misused, neglected, improperly installed, physically damaged or altered, either internally or externally, or damaged from improper use or use in an unsuitable environment;
- b) the product if it has been subjected to fire, water, generalized corrosion, biological infestations, or input voltage that creates operating conditions beyond the maximum or minimum limits listed in the Xantrex product specifications including but not limited to high input voltage from generators and lightning strikes;
- c) the product if repairs have been done to it other than by Xantrex or its authorized service centers (hereafter "ASCs");
- d) the product if it is used as a component part of a product expressly warranted by another manufacturer;
- 975-0593-01-01

- e) component parts or monitoring systems supplied by you or purchased by Xantrex at your direction for incorporation into the product;
- f) the product if its original identification (trade-mark, serial number) markings have been defaced, altered, or removed;
- g) the product if it is located outside of the country where it was purchased; and
- h) any consequential losses that are attributable to the product losing power whether by product malfunction, installation error or misuse.

#### Warranty and Return Information

## Disclaimer

#### Product

44

THIS LIMITED WARRANTY IS THE SOLE AND EXCLUSIVE WARRANTY PROVIDED BY XANTREX IN CONNECTION WITH YOUR XANTREX PRODUCT AND IS, WHERE PERMITTED BY LAW, IN LIEU OF ALL OTHER WARRANTIES, CONDITIONS, GUARANTEES, REPRESENTATIONS, OBLIGATIONS AND LIABILITIES, EXPRESS OR IMPLIED, STATUTORY OR OTHERWISE IN CONNECTION WITH THE PRODUCT, HOWEVER ARISING (WHETHER BY CONTRACT, TORT, NEGLIGENCE, PRINCIPLES OF MANUFACTURER'S LIABILITY, OPERATION OF LAW, CONDUCT, STATEMENT OR OTHERWISE), INCLUDING WITHOUT RESTRICTION ANY IMPLIED WARRANTY OR CONDITION OF QUALITY, MERCHANTABILITY OR FITNESS FOR A PARTICULAR PURPOSE. ANY IMPLIED WARRANTY OF MERCHANTABILITY OR FITNESS FOR A PARTICULAR PURPOSE TO THE EXTENT REQUIRED UNDER APPLICABLE LAW TO APPLY TO THE PRODUCT SHALL BE LIMITED IN DURATION TO THE PERIOD STIPULATED UNDER THIS LIMITED WARRANTY.

IN NO EVENT WILL XANTREX BE LIABLE FOR: (A) ANY SPECIAL, INDIRECT, INCIDENTAL OR CONSEQUENTIAL DAMAGES, INCLUDING LOST PROFITS, LOST REVENUES, FAILURE TO REALIZE EXPECTED SAVINGS, OR OTHER COMMERCIAL OR ECONOMIC LOSSES OF ANY KIND, EVEN IF XANTREX HAS BEEN ADVISED, OR HAD REASON TO KNOW, OF THE POSSIBILITY OF SUCH DAMAGE; (B) ANY LIABILITY ARISING IN TORT, WHETHER OR NOT ARISING OUT OF XANTREX'S NEGLIGENCE, AND ALL LOSSES OR DAMAGES TO ANY PROPERTY OR FOR ANY PERSONAL INJURY OR ECONOMIC LOSS OR DAMAGE CAUSED BY THE CONNECTION OF A PRODUCT TO ANY OTHER DEVICE OR SYSTEM; AND (C) ANY DAMAGE OR INJURY ARISING FROM OR AS A RESULT OF MISUSE OR ABUSE, OR THE INCORRECT INSTALLATION, INTEGRATION OR OPERATION OF THE PRODUCT BY PERSONS NOT AUTHORIZED BY XANTREX.

#### Exclusions

IF THIS PRODUCT IS A CONSUMER PRODUCT, FEDERAL LAW DOES NOT ALLOW AN EXCLUSION OF IMPLIED WARRANTIES. TO THE EXTENT YOU ARE ENTITLED TO IMPLIED WARRANTIES UNDER FEDERAL LAW, TO THE EXTENT PERMITTED BY APPLICABLE LAW THEY ARE LIMITED TO THE DURATION OF THIS LIMITED WARRANTY. SOME STATES, PROVINCES AND JURISDICTIONS DO NOT ALLOW LIMITATIONS OR EXCLUSIONS ON IMPLIED WARRANTIES OR ON THE DURATION OF AN IMPLIED WARRANTY OR ON THE LIMITATION OR EXCLUSION OF INCIDENTAL OR CONSEQUENTIAL DAMAGES, SO THE ABOVE LIMITATION(S) OR EXCLUSION(S) MAY NOT APPLY TO YOU. THIS LIMITED WARRANTY GIVES YOU SPECIFIC LEGAL RIGHTS. YOU MAY HAVE OTHER RIGHTS WHICH MAY VARY FROM STATE TO STATE, PROVINCE TO PROVINCE OR JURISDICTION TO JURISDICTION.

#### Warranty and Return Information

45

## **Return Material Authorization Policy**

For those products that are not being repaired in the field and are being returned to Xantrex, before returning a product directly to Xantrex you must obtain a Return Material Authorization (RMA) number and the correct factory "Ship To" address. Products must also be shipped prepaid. Product shipments will be refused and returned at your expense if they are unauthorized, returned without an RMA number clearly marked on the outside of the shipping box, if they are shipped collect, or if they are shipped to the wrong location.

When you contact Xantrex to obtain service, please have your instruction manual ready for reference and be prepared to supply:

- The serial number of your product
- Information about the installation and use of the unit
- Information about the failure and/or reason for the return
- A copy of your dated proof of purchase

Record these details on page 46.

## **Return Procedure**

Package the unit safely, preferably using the original box and packing materials. Please ensure that your product is shipped fully insured in the original packaging or equivalent. This warranty will not apply where the product is damaged due to improper packaging.

Include the following:

- The RMA number supplied by Xantrex Technology Inc. clearly marked on the outside of the box.
- A return address where the unit can be shipped. Post office boxes are not acceptable.
- A contact telephone number where you can be reached during work hours.
- A brief description of the problem.

Ship the unit prepaid to the address provided by your Xantrex customer service representative.

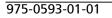

If you are returning a product from outside of the USA or Canada In addition to the above, you MUST include return freight funds and are fully responsible for all documents, duties, tariffs, and deposits.

If you are returning a product to a Xantrex Authorized Service Center (ASC) A Xantrex return material authorization (RMA) number is not required. However, you must contact the ASC prior to returning the product or presenting the unit to verify any return procedures that may apply to that particular facility and that the ASC repairs this particular Xantrex product.

## **Out of Warranty Service**

If the warranty period for your product has expired, if the unit was damaged by misuse or incorrect installation, if other conditions of the warranty have not been met, or if no dated proof of purchase is available, your unit may be serviced or replaced for a flat fee.

To return your product for out of warranty service, contact Xantrex Customer Service for a Return Material Authorization (RMA) number and follow the other steps outlined in "Return Procedure" on page 45.

Payment options such as credit card or money order will be explained by the Customer Service Representative. In cases where the minimum flat fee does not apply, as with incomplete units or units with excessive damage, an additional fee will be charged. If applicable, you will be contacted by Customer Service once your unit has been received. FSequence IPM Owners Guide.book Page 46 Thursday, October 6, 2011 3:33 PM

#### Warranty and Return Information

## Information About Your System

As soon as you open your Freedom Sequence Intelligent Power Manager package, record the following information and be sure to keep your proof of purchase.

Serial Number

- Product Number/s 809-0
- Purchased From

809-0912, 809-0913

Purchase Date

If you need to contact Customer Service, please record the following details before calling. This information will help our representatives give you better service.

Type of installation (e.g. RV, truck) Length of time unit has been installed Battery/battery bank size Battery type (e.g. flooded, sealed gel cell, AGM) DC wiring size and length Alarm sounding? Description of indicators on front panel Appliances operating when problem occurred Description of problem 

46

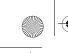

FSequence IPM Owners Guide.book Page i Thursday, October 6, 2011 3:33 PM

|

•

•

FSequence IPM Owners Guide.book Page ii Thursday, October 6, 2011 3:33 PM

## Xantrex Technology USA Inc.

1 800 670 0707 Tel 1 800 994 7828 Fax www.xantrex.com

975-0593-01-01

Printed in China.

Download from Www.Somanuals.com. All Manuals Search And Download.

Free Manuals Download Website <u>http://myh66.com</u> <u>http://usermanuals.us</u> <u>http://www.somanuals.com</u> <u>http://www.4manuals.cc</u> <u>http://www.4manuals.cc</u> <u>http://www.4manuals.cc</u> <u>http://www.4manuals.com</u> <u>http://www.404manual.com</u> <u>http://www.luxmanual.com</u> <u>http://aubethermostatmanual.com</u> Golf course search by state

http://golfingnear.com Email search by domain

http://emailbydomain.com Auto manuals search

http://auto.somanuals.com TV manuals search

http://tv.somanuals.com